# **Binogi Hilfeseite**

[Base de connaissances](https://support.binogi.de/fr/kb) > [Häufige Fragen](https://support.binogi.de/fr/kb/h-ufige-fragen) > FAO: Zugang über moin.schule

# FAQ: Zugang über moin.schule

Katharina Götz - 2023-11-08 - [Häufige Fragen](https://support.binogi.de/fr/kb/h-ufige-fragen)

Hier findest du die meist gestellten Fragen und Antworten rund um den neuen moin.schule Zugang zum Binogi Lernportal. Sollte deine Frage nicht dabei sein, dann melde dich gerne unter: [kontakt@binogi.de](mailto:kontakt@binogi.de)

## **Ich habe einen Account bei Binogi. Muss ich mich jetzt trotzdem bei [moin.schule](http://moin.schule) anmelden?**

Nein, das ist nicht nötig. Dein Account bleibt weiter bei uns erhalten. Falls du später einen Account bei [moin.schule](http://moin.schule) erstellst und dich anschließend damit bei Binogi zum ersten Mal einloggst, existieren in dem Moment zwei Accounts. Du kannst die Daten auf deinen moin.schule Account übertragen, indem du deine Accounts zusammenführst. Mehr dazu findest du unter Konten zusammenführen (siehe unten).

## **Ich habe einen Account bei [moin.schule](http://moin.schule) und möchte Binogi zum ersten Mal nutzen. Was muss ich machen?**

Ist deine Schule bereits bei uns registriert? Dann kannst du problemlos von [moin.schule](http://moin.schule) aus auf das Binogi Lernportal gehen. Beim ersten Mal wirst du aufgefordert die Datenschutzbestimmungen zu akzeptieren. Danach kannst du direkt loslegen. Wenn deine Schule nicht registriert ist, erhältst du eine Nachricht, uns zu kontaktieren. Melde dich dann bitte mit dem Namen deiner Schule über [support@binogi.de](mailto:support@binogi.de) oder über [https://www.binogi.de/niedersachsen.](https://www.binogi.de/niedersachsen) Wir senden dir daraufhin einen AVV (Datenschutzvertrag) zu und verknüpfen deine Schule mit der Landeslizenz. Mehr Infos zum Angebot für die Schulen in Niedersachsen findest du [hier.](https://www.binogi.de/niedersachsen)

## **Ich habe mich bei [moin.schule](http://moin.schule) angemeldet und wollte dann Binogi nutzen. Das hat nicht geklappt. Was nun?**

Dies kann mehrere Ursachen haben. Bitte überprüfe Folgendes:

1. **Fehlende Freigabe durch Binogi:** Aus datenschutzrechtlichen Gründen muss zwischen deiner Schule und uns ein AVV (Datenschutzvertrag) geschlossen werden. Liegt dieser noch nicht vor, ist deine Schule noch nicht freigegeben. Melde dich in diesem Fall unter [support@binogi.de](mailto:support@binogi.de) , damit wir deine Schule registrieren können. Weitere Informationen zur Registrierung findest du auch unter [https://www.binogi.de/niedersachsen.](https://www.binogi.de/niedersachsen)

- 2. **Fehlende Freigabe durch deine Schulleitung:** Auch deine Schulleitung muss verschiedene Dienste (so auch Binogi) in moin.schule freigeben. Erst danach erhältst du Zugriff auf Binogi. Bitte erfrage einmal, ob deine Schulleitung den Dienst Binogi schon für deine Schule (bzw. einzelne Personengruppen) freigegeben hat.
- 3. **Unzulässiger Personenkontext:** Der Dienst Binogi ist nur für die Personenkontexte "Lehrer:innen", "Schüler:innen" und "Schulleitung" freigegeben. Für andere Personenkontexte funktioniert der Login nicht. Solltest du über mehrere Rollen verfügen, melde dich bitte mit einer der zulässigen Rollen ("Schüler:in", "Lehrer:in", "Schulleitung") an, um Binogi zu nutzen.

## **Der Login zu Binogi funktioniert nicht. Ich bekomme die Fehlermeldung "**Zugriff für moin.schule-Benutzer mit der aktuellen Rolle verweigert**"**

Der Dienst Binogi ist nur für die Personenkontexte "Lehrer:innen", "Schüler:innen" und "Schulleitung" freigegeben. Für andere Personenkontexte funktioniert der Login nicht. Solltest du über mehrere Rollen verfügen (z.B. Admin-/Orga **und** Lehrer:in), melde dich bitte mit einer der zulässigen Rollen ("Schüler:in", "Lehrer:in", "Schulleitung") an, um Binogi zu nutzen. Sollte es weiterhin nicht funktionieren, melde dich bitte bei deinem Binogi-Team unter [kontakt@binogi.de](mailto:kontakt@binogi.de) oder im Chat.

#### **Kann ich Klassen von [moin.schule](http://Moin.schule) auf Binogi übertragen?**

Ja, Klassen werden automatisch erstellt. Wenn ein/e Schüler:in bei [moin.schule](http://moin.schule) einen Account besitzt, ist er oder sie dort einer Klasse zugeordnet. Sobald ein erstmaliger Login bei Binogi stattfindet, wird eine Klasse automatisch erstellt. Die Klassen kannst du in deinem Lehrerbereich auch unter "Klassen" überprüfen. Um spezifische Lerngruppen außerhalb von Klassen anzulegen (wie z.B. Fördergruppen), musst du weiterhin die Funktion "Gruppen" im Binogi Lehrerbereich verwenden.

## **Ich habe sowohl einen Binogi Account als auch einen [moin.schule](http://moin.schule) Account. Welchen soll ich verwenden?**

Es ist egal, welchen Account du verwendest. Wir empfehlen dir jedoch, beide

Accounts miteinander zu verbinden. Mehr dazu findest du unter Konten zusammenführen (siehe unten).

## **Wie kann ich von [moin.schule](http://moin.schule) aus neue Schüler:innen und Lehrer:innen-Accounts in Binogi anlegen?**

Du musst dafür nicht selbst aktiv werden. Schüler:innen und Lehrkräfte werden deiner Schule (und der passenden Klasse) automatisch hinzugefügt, nachdem sie sich zum ersten Mal über moin.schule im Binogi Lernportal eingeloggt haben.

#### **Ich bin Schulleiter:in und möchte den Dienst Binogi freigeben. Was muss ich tun?**

Du hast bereits einen AVV (Datenschutzvertrag) mit Binogi geschlossen?\* Dann melde dich bitte mit dem Personenkontext "Schulleitung" in deinem moin.schule-Account an und durchlaufe die folgenden Schritte:

- 1. Wähle links im Menü "Dienste" aus
- 2. Klicke auf den Button von "Binogi"
- 3. Setze den "AV-Haken" zur Bestätigung der Kenntnisnahme (Schulleitung hat zur Kenntnis genommen, dass der AVV mit dem Anbieter zu schließen ist)
- 4. Setze den "Freigabe-Haken" für bestimmten Personenkontext (z.B. Lehrer:innen) oder die gesamte Schule

Bitte beachte: Binogi ist nur für die Personenkontexte "Lehrer:innen", "Schüler:innen" und "Schulleitung" freigegeben (alle anderen sehen Binogi nicht, trotz Freischaltung durch die Schulleitung)

\* Sollte noch kein AVV mit Binogi vorliegen, kontaktiere uns bitte über [support@binogi.de](mailto:support@binogi.de)

## **Konten zusammenführen**

Du hast bereits einen Binogi-Account und willst dich nun bequem über deinen neuen moin.schule Zugang im Binogi Lernportal anmelden? Das ist gar kein Problem!

ACHTUNG: Wenn du dich zum ersten Mal über [moin.schule](http://moin.schule) im Lernportal anmeldest, wird

automatisch ein neuer Account erstellt. Damit deine Punkte und Angaben erhalten bleiben, kannst du deinen neuen Binogi-Account mit deinem bestehenden Binogi-Account zusammenführen.

So funktioniert es:

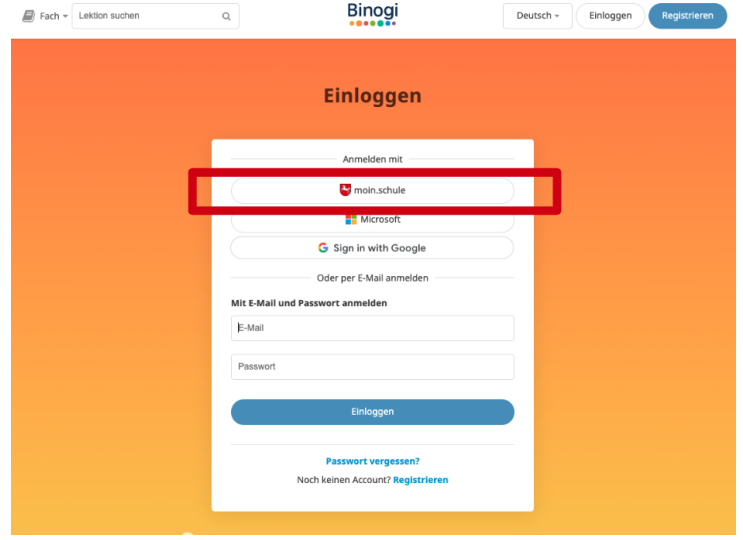

1. Logge dich auf<https://app.binogi.de/login>mit der Option [moin.schule](http://moin.schule) ein.

2. Du wirst nun gefragt, ob du ein bereits bestehendes Binogi Konto mit deinem neuen Konto zusammenführen möchtest. Bestätige diese Frage mit "Ja".

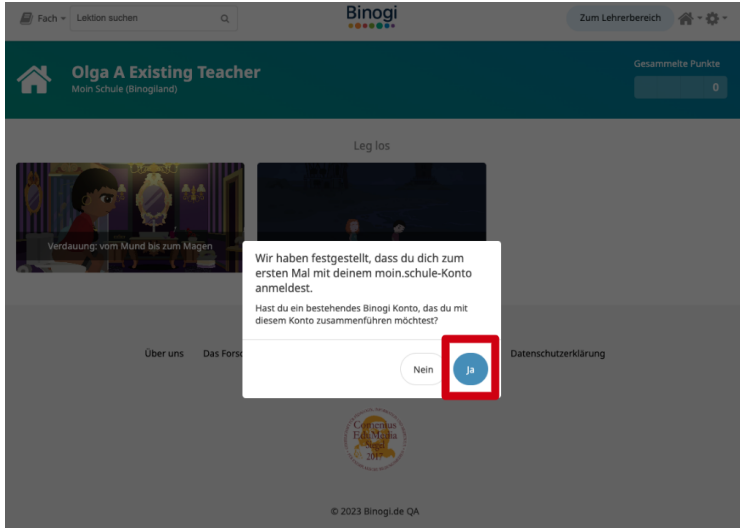

3. Ein neues Fenster öffnet sich, in dem du die Accounts verknüpfen kannst.

4. Gib nun die Anmeldedaten (E-Mail-Adresse und Passwort) deines bereits bestehenden Binogi-Kontos ein und drücke auf "Weiter".

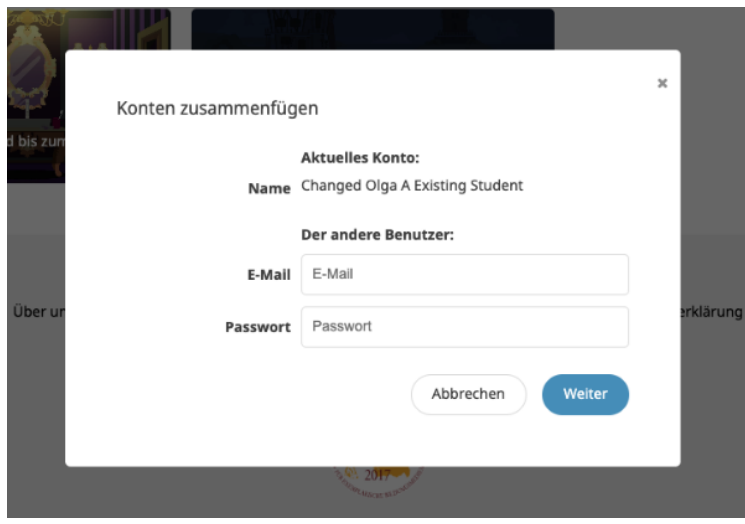

5. Nun sind deine Konten zusammengeführt. Die Anmeldung erfolgt jetzt ausschließlich über deinen [moin.schule](http://moin.schule) Zugang.

Tipp: Falls du diese Option nicht beim ersten Mal nutzt, findest du sie weiterhin in deinen persönlichen Einstellungen in Binogi unter "Konten zusammenführen".